## **Aldine ISD's Home Access Center Registration**

The Home Access Center (HAC) provides parents and guardians with an online portal to access their student's schedule, attendance, class work, progress reports, report cards, and discipline information.

Requirements to create a HAC account:

- 1. Internet connected computer with an industry standard current browser.
- 2. Applicant must be listed as a Guardian in the student's school records (contact the school registrar if this needs to be updated).
- 3. Register with your name the way it is listed in the student's school records (contact the school registrar if this needs to be updated).
- 4. Register with the current home address on your contact information in the student's school records (email HomeAccessCenter@AldineISD.org if this needs to be updated).
- 5. Currently have an email address on your contact information in the student's school records (email HomeAccessCenter@AldineISD.org if this needs to be updated).

\* Please ensure that changes and/or updates have been made to your student's records before proceeding with the HAC registration.

## **To register for a HAC account:**

- 1. From the Aldine ISD webpage, select PARENTS/STUDENTS > Parent Resources > Home Access Center or visit the site directly at https://hac.aldineisd.org/HomeAccess.
- 2. Click the 'Click Here to Register for HAC' link.

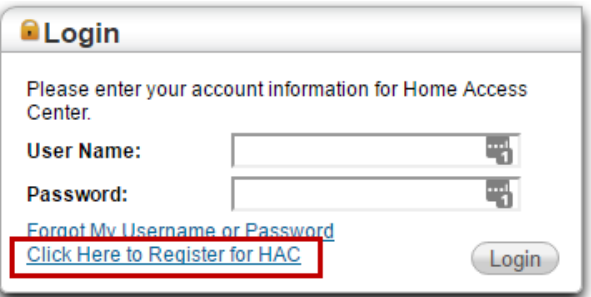

- 3. Enter your first name, last name, city and zip code. This information must match your contact information on file at the student's school.
- 4. Click Register.

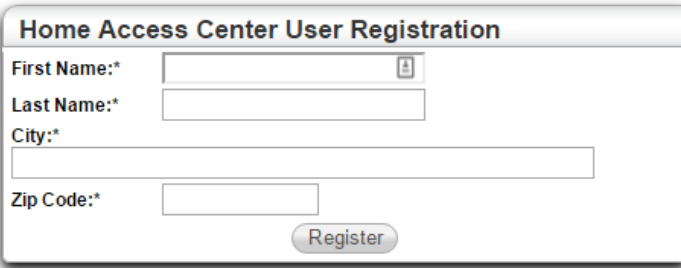

*\* If there are multiple contacts that have the same information as what you entered, you will be asked to enter your email address. Enter the email address and click Register.*

- 5. If the system finds a matching record, the Home Access Center User Registration page displays.
	- Enter a username
	- Enter the 4 challenge questions and answers
	- **•** Click Finish

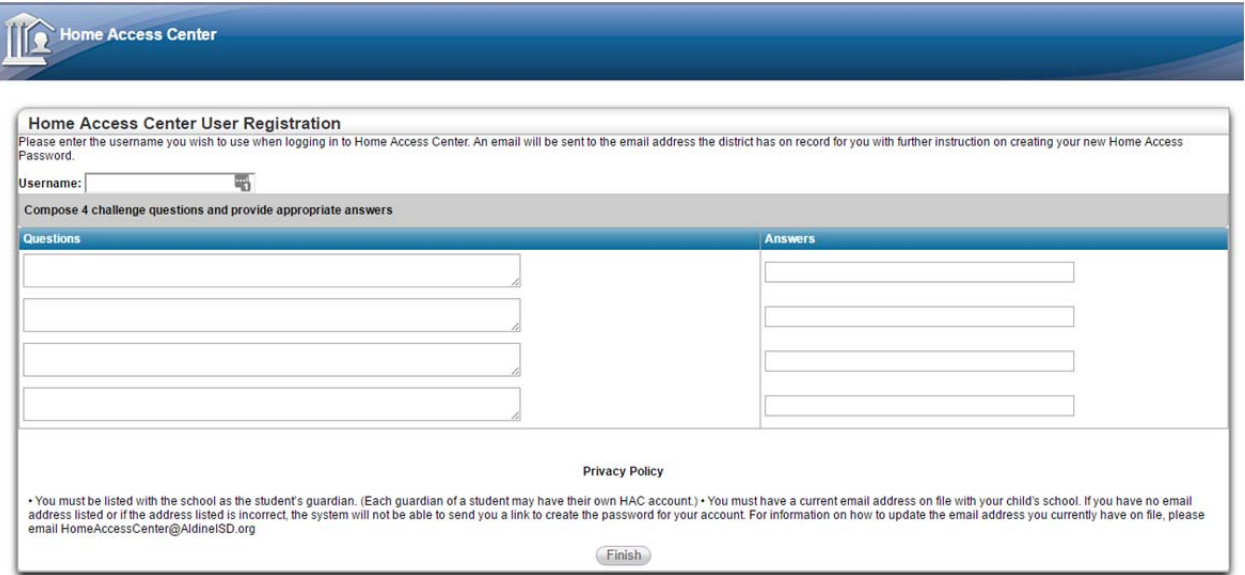

- 6. Once this step is complete, a confirmation screen appears stating that an email will be sent to the email address on file containing a link for you to create a password. If you do not receive this email, contact HomeAccessCenter@aldineisd.org to verify that the email address on your student's contacts page is your correct email address.
- 7. Click the link in the email.
- 8. Answer your challenge questions.
- 9. Click Continue.

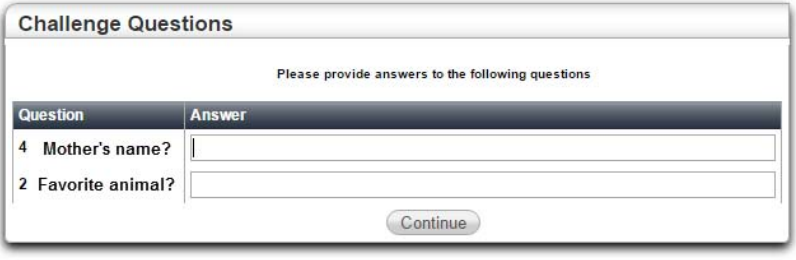

- 10. Enter and confirm a password. **Passwords are case sensitive**.
- 11. Click Continue.

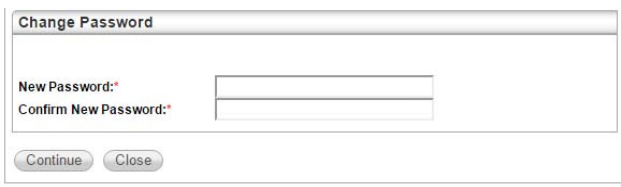

You will be automatically logged into the HAC and will see the Home page Week View containing your student's schedule. Email HomeAccessCenter@AldineISD.org to request that Home Access Center display in another language.